# eGO Academy

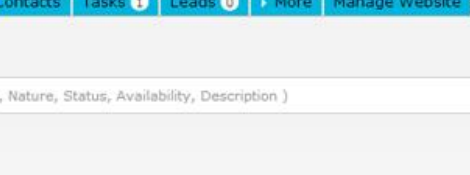

**Software** 

## **Property Rating: internal classification of a property**

The application manager has the possibility to rate properties, as well as characterize their strengths and weaknesses to determine the feasibility of selling them.

..................................................................................................................................................................

To do so, take the following steps:

#### **1.** Access the **'Properties'** tab;

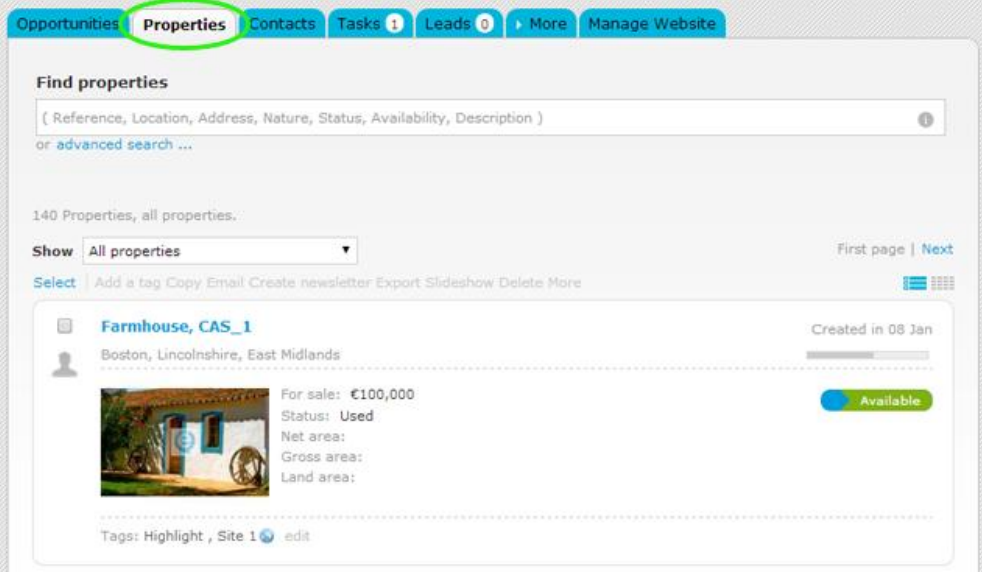

#### **2.** Access the desired property details page;

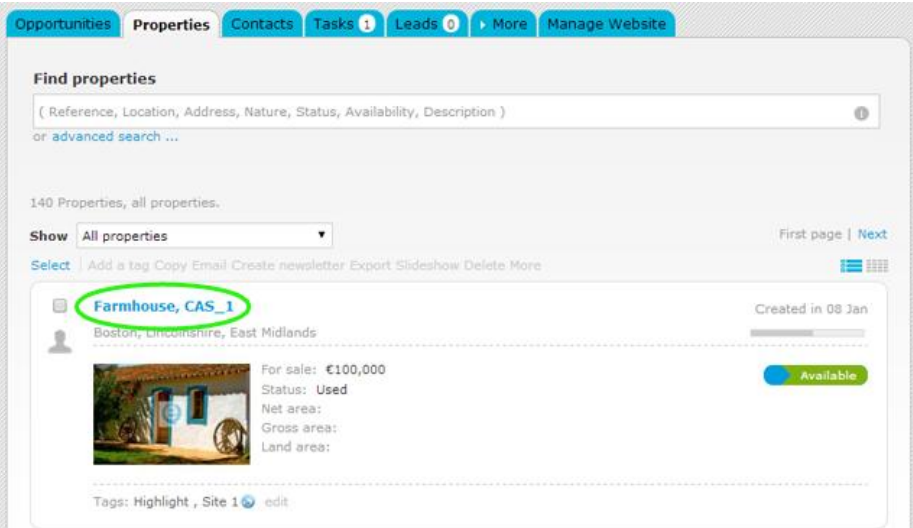

**3.** On the right sidebar, click **'Add rating'** in the **'Property rating'** section;

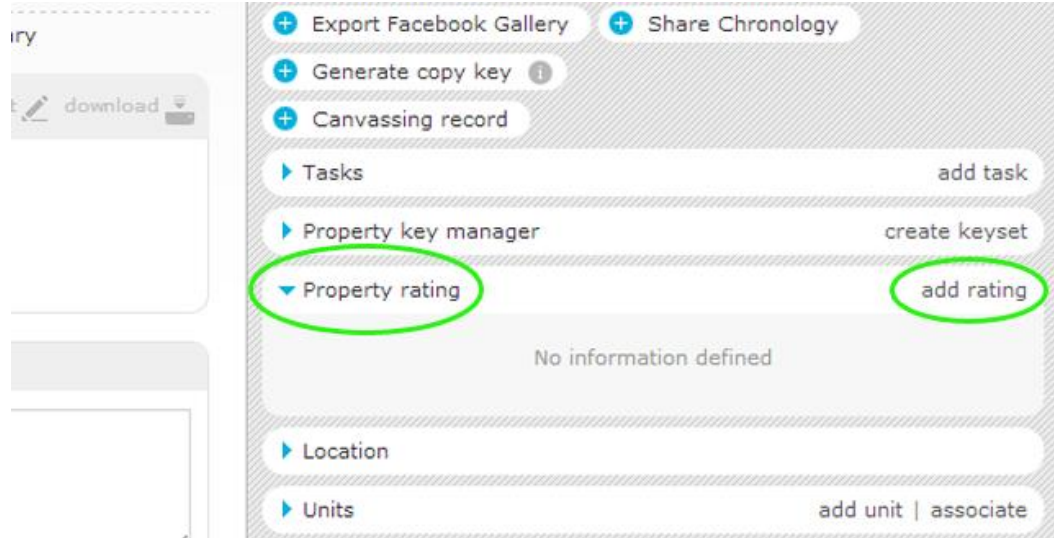

**4.** In **'Add rating'** you can classify the property according to a class (feasibility of sale), define the actions to promote the property, the characteristics of devaluation of a property and define the market value and the value for immediate sale;

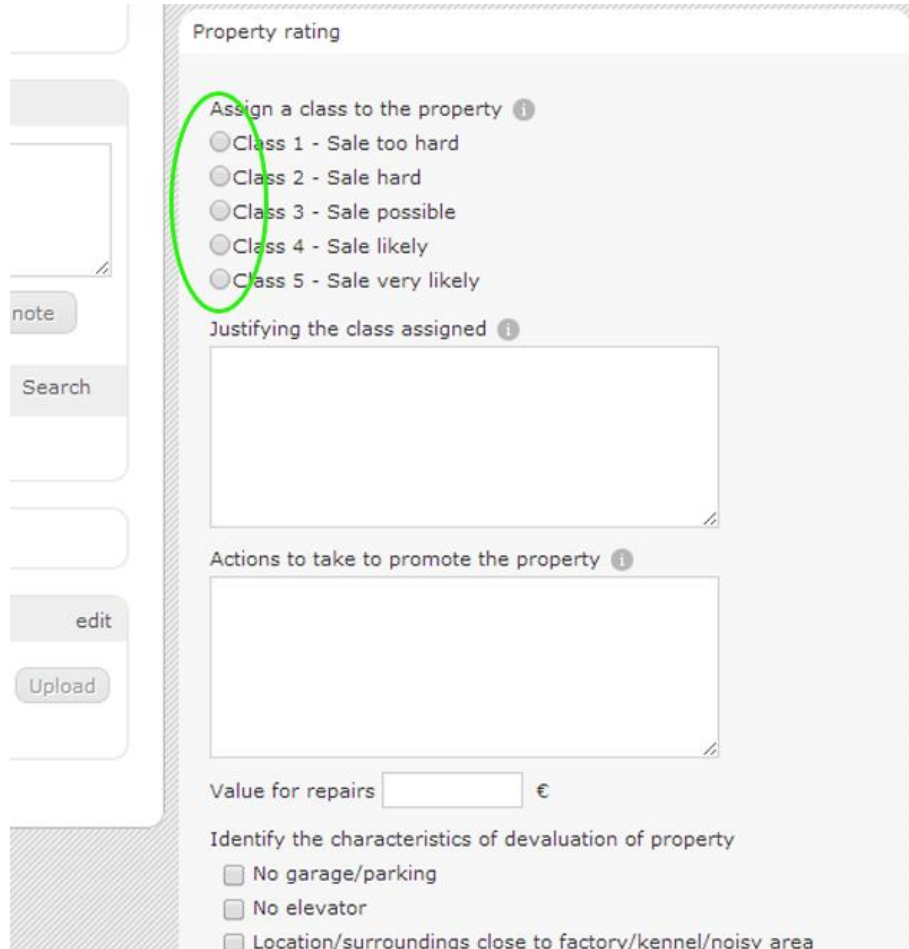

### **5.** Finally, click **'Save'**;

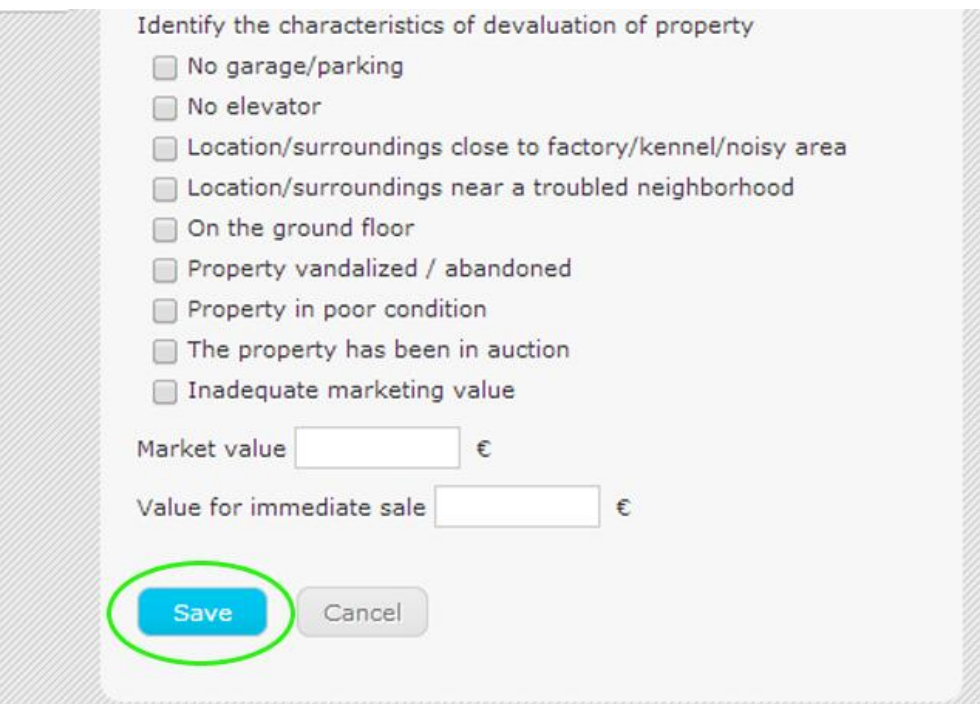

**6.** After setting the rating of the property, the information entered can be quickly viewed accessing the **'Property rating'** menu.

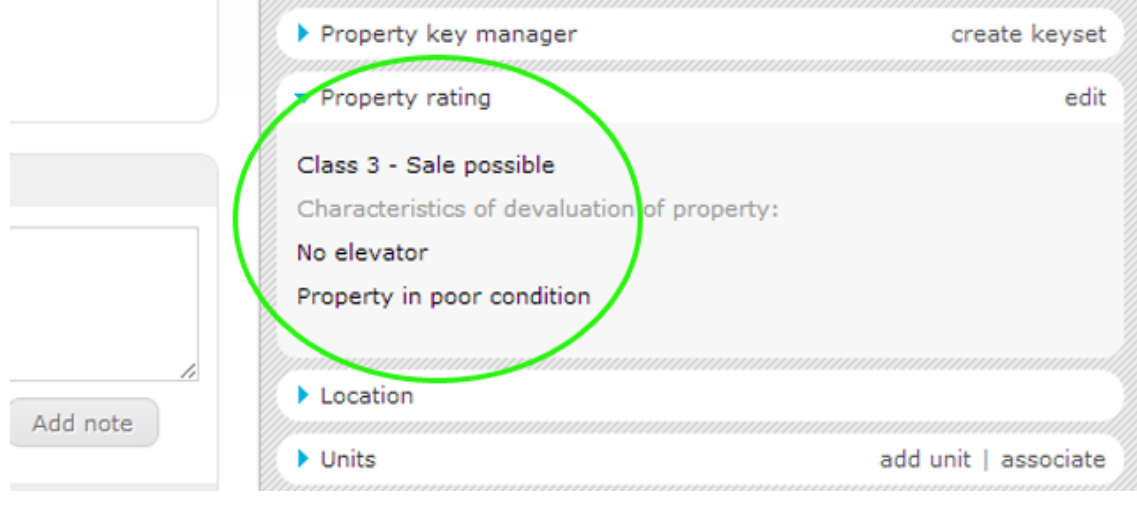

 **Learn more at:** [http://academy.egorealestate.com](http://academy.egorealestate.com/)

..................................................................................................................................................................

**Questions:** [support@egorealestate.com](file://storage/publico/Angelica%20Rivas/PDF/teste2/site/Academia-Passo%201/support@egorealestate.com)